# **NAVODILA ZA TEHTNICO DIBALCOM 7000 - POVEZAVA BIROKRAT**

Povezava do programa DIBALCOM: [https://www.turbotron.eu:5001/sharing/kpWtXqyOX.](https://www.turbotron.eu:5001/sharing/kpWtXqyOX) Inštaliraj kamorkoli.

### **POVEZAVA PC – TEHTNICA**

### **1. POVEŽI PC IN TEHTNICO Z KABLI**

Povežeš računalnik in tehtnico z ethernet kablom (potrebuješ ethernet switch).

### **2. NASTAVITI STATIČNI IP NA PCju IN TEHTNICI**

**a.)** N**a PCju:**

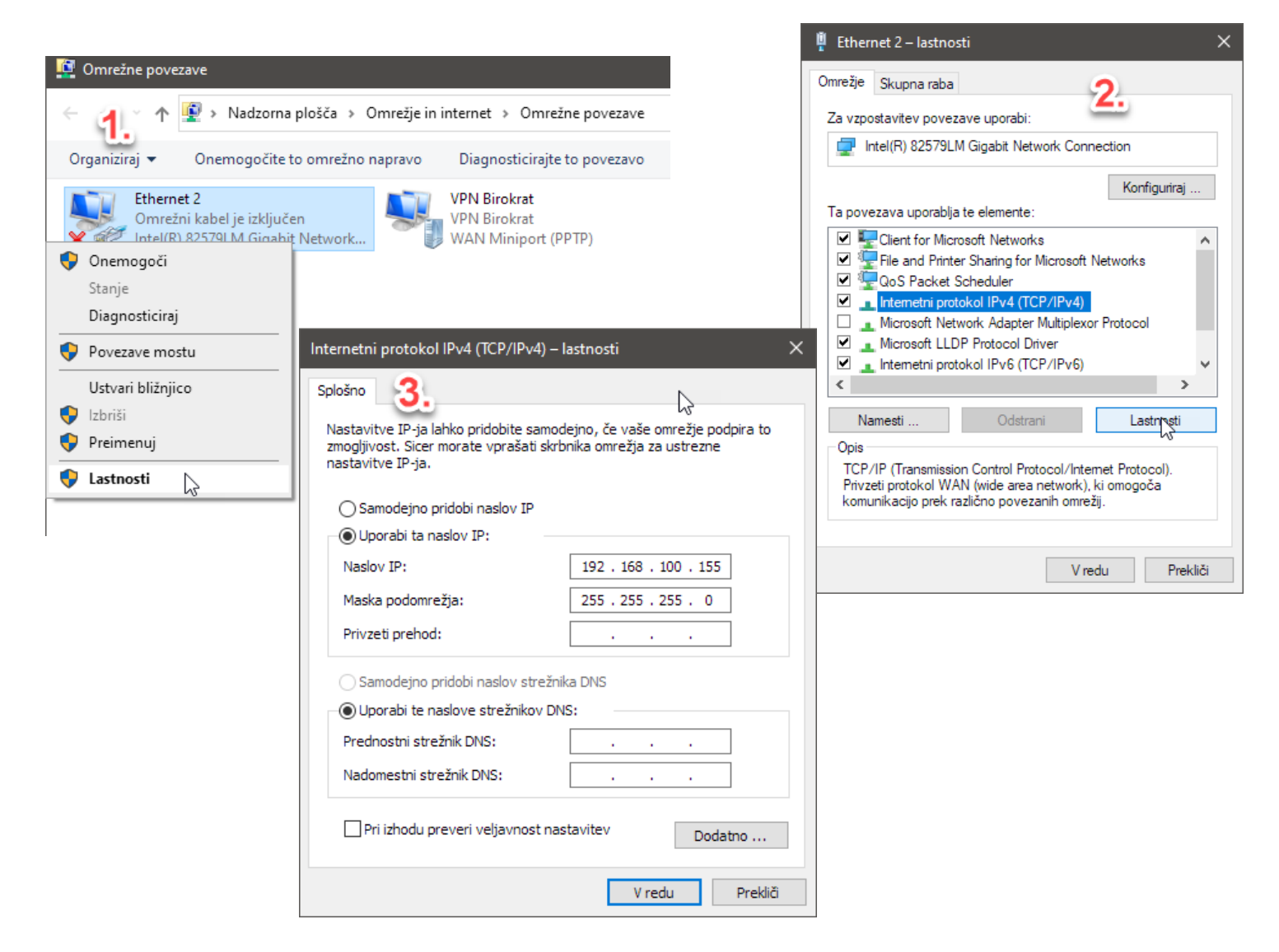

### **b.) Na tehtnici:**

-Pritisneš (za 2s) tipko "MENU esc" -Greš s puščicami do nastavitve št. 5-11 (komunikacija) ENTER\* -Greš na nastavitev št. 1-7 (ethernet parametri) ENTER\* -Nastaviš IP računalnika in IP tehtnici (**Tehtnici dodeliš drugačen IP kot ga ima PC – naprimer: PC -** 192.168.100.155 in **TEHTNICA -** 192.168.100.156)

Potem določiš ta IP še v programu dibalcom. Odpreš Dibalcom.exe. Klikneš na **FILE – EDIT COMMUNICATION - ŠE TU NOTRI NAPIŠI IP, KI SI GA PREJ DODELIL TEHTNICI** na poziciji 02 (vedno uporabi samo pozicijo 02, ostale ne rabijo imeti kljukice). Ko urediš klikni na **FILE – EXIT EDITION COMM**

### **3. KAKO PREVERITI ALI STA PC IN TEHTNICA PRAVILNO POVEZANA:**

Odpri ukazni poziv (cmd) in napiši »ping \*IP tehtnice\*« , v mojem primeru »ping 192.168.100.156«

Če dobiš nazaj request timed out, potem si bil neuspešen v prejšnih korakih. Pojdi nazaj in probaj še enkrat.

### **PRENOS ARTIKLOV NA TEHTNICO**

Ko imaš urejen šifrant **(če nimaš urejenega šifranta, spodaj beri pravila vnosa šifranta)**, v birokratu pojdi na šifranti – artikli – prodajni artikli – klikni čitalec

Ustvarila se bo datoteka **TX.txt** v **C:\Birokrat\DAT\\*oznakaleta\*.** To datoteko daš v root mapo od dibalcom programa.

Odpri dibalcom.exe in pritisni »Start«. Vsi artikli bi morali biti prenešeni. Lahko preveriš tako, da pogledaš TX.txt datoteko, ki sedaj vsebuje \* (zvezdico) na tretji poziciji vsake vrstice (primer: 02\*)

### **NASTAVITVE MALOPRODAJNEGA MESTA**

Pojdi na maloprodaja – blagajna – nastavitve – išči »barkode« - kljukica pri uporaba barkode 26 in 28 ter kljukica pri uporaba barkode 27

## **NAVODILA ZA PRIPRAVO ŠIFRANTA**

### **1. ŠIFRA:**

Šifra MORA imeti 6 znakov Če je šifra "99", potem jo vneseš kot 000099 ! ---> BERI SPODNJO TOČKO:

**OBVEZNO** preveri na koliko znakov vnosa je nastavljena tehtnica (v nekatere lahko vneseš max. 3 številke, torej imaš lahko največ 999 artiklov (v birokratu: 000999) - to se baje da povečati)

**2. BARKODA (**STROGA UNIKATNOST EAN**):** Mora nujno imeti 13 mest. Sestavljena je iz **kode 26 in 28 za tehtnicane artikle** ter **27 za kosovne**.

SESTAVA EAN KODE: 26/28/27 **+** 5 številk šifre artikla **+** 000000 (šest ničelj)

Primer **tehtanih** artiklov 26 ali 28: Šifra: 000001 EAN: 2600001000000

> Šifra: 000012 EAN: 2600012000000

> Šifra: 000105 EAN: 2600105000000

> Šifra: 000143 EAN: 2600143000000

-Šifra: 000999 -EAN: 260099900000 Primer **količinskih** artiklov 27: Šifra: 000001 EAN: 2700001000000

> Šifra: 000012 EAN: 2700012000000

> Šifra: 000105 EAN: 2700105000000

> Šifra: 000143 EAN: 2700143000000

-Šifra: 000999 -EAN: 270099900000

Opomba:

Tehtnica sama zapolni zadnjih 6 mest EAN s kilami ali količino

#### **3. PLU = BARKODA 2 V ŠIFRANTU ARTIKLOV:**

Vnese se v Lastnostih kot Barkoda 2 Mora biti 3 mesten - torej 001, 002, 003..do 090

Na tehtnici je numpad na desni namenjen vnosu šifre artikla, PLU (tipke na levi 0-90 ali več) pa so namenjene vnosu hitre kode, ki je v **Birokratu v lastnosti artikla "Barkoda 2"**. Torej lahko vneseš šifro na desni in tiskaš, ali pa pritisneš plu na levi, če si ga določil.

#### **4. DODATNI OPIS ARTIKLA**

-Vneseš v dodatni opis v prodajnih artiklih -Največ 4 vrstice, ne pretiravaj z dolgimi stavki -Vsak preskok v vrstico je preskok na natisnjeni nalepki

#### **SESTAVA TX.TXT DOKUMENTA (za Bojana)**

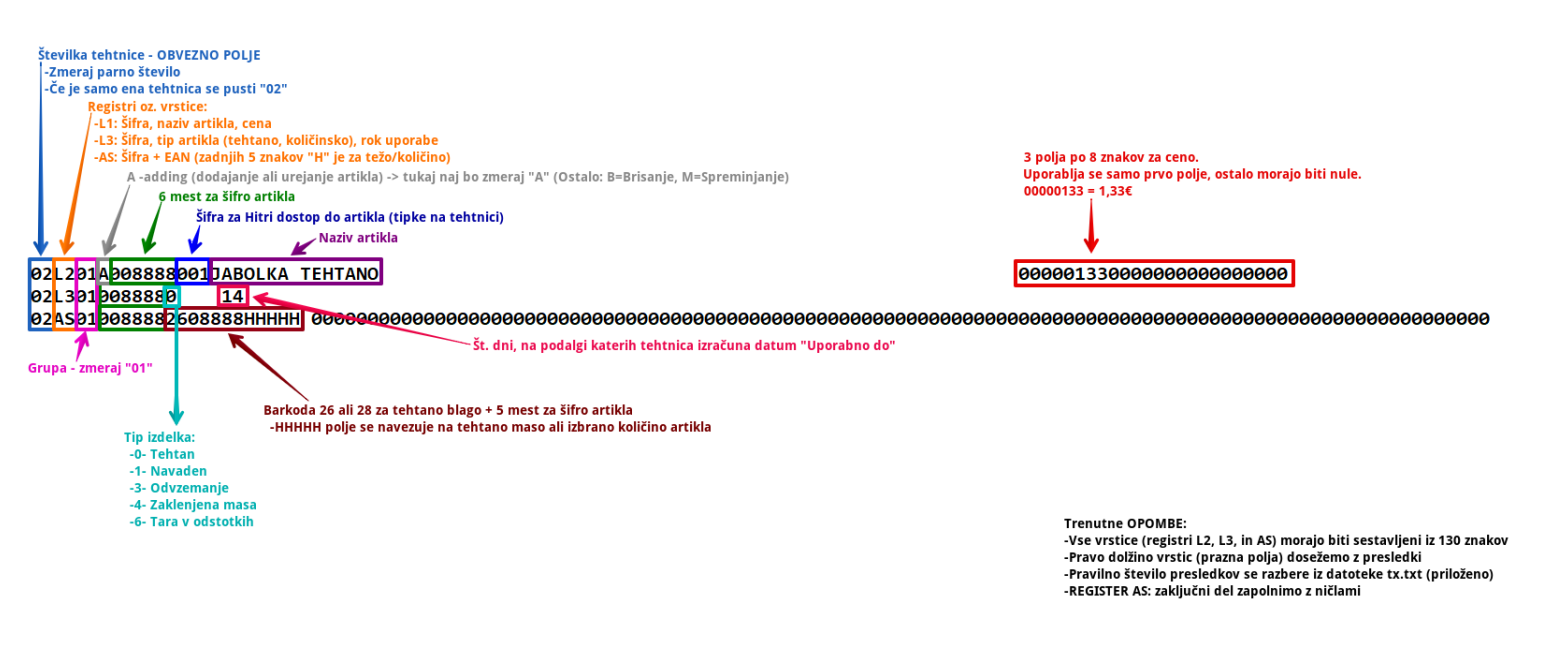

#### **Dodatni opis artiklu:**

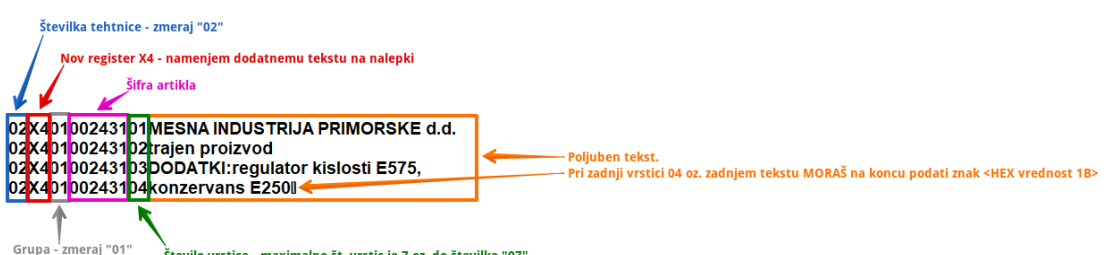

!<br>'zmeraj "01" Število vrstice - maximalno št. vrstic je 7 oz. do številke "07"

Opombe: Max vrstic: 7 (01 do 07)